IBM SPSS Collaboration and Deployment Services Scoring Server Versione 7 Release 0

# *Guida all'installazione ed alla configurazione*

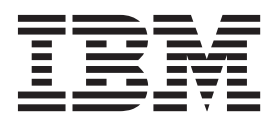

#### **Nota**

Prima di utilizzare queste informazioni e il prodotto supportato, consultare le informazioni in ["Informazioni particolari" a](#page-38-0) [pagina 35.](#page-38-0)

#### **Informazioni sul prodotto**

Questa edizione si applica alla versione 7, release 0, modifica 0 di IBM SPSS Collaboration and Deployment Services e a tutte le successive release e modifiche fino ad eventuali disposizioni contrarie indicate in nuove edizioni.

## **Indice**

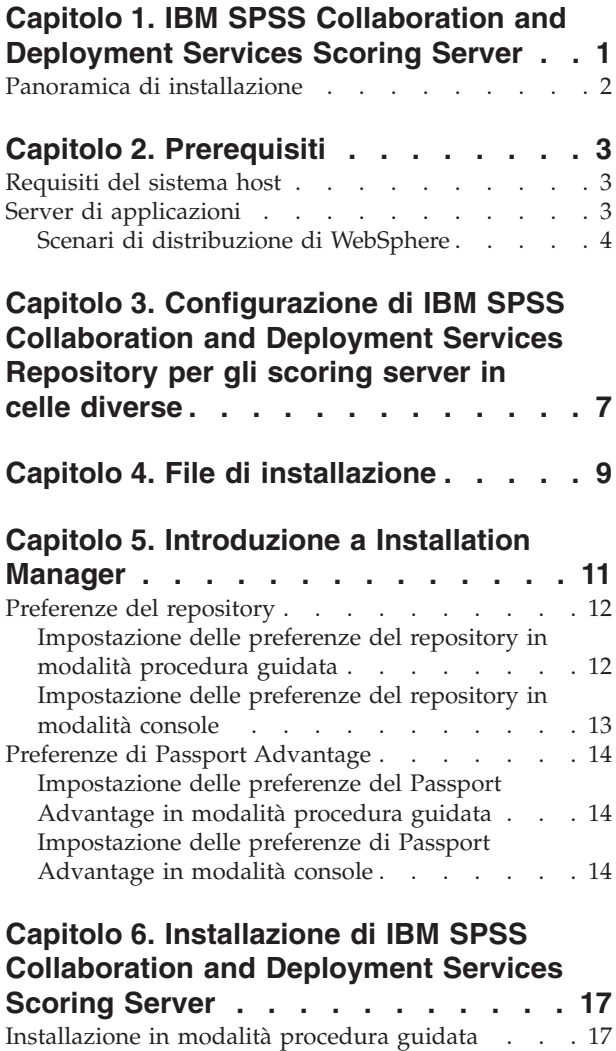

[Installazione della modalità console](#page-22-0) . . . . . . [19](#page-22-0) [Installazione non presidiata mediante file di risposta 22](#page-25-0)

#### **[Capitolo 7. Distribuzione IBM SPSS](#page-28-0) [Collaboration and Deployment Services](#page-28-0) Scoring Server [. . . . . . . . . . . 25](#page-28-0)** [Distribuzione di IBM SPSS Collaboration and](#page-28-0) [Deployment Services Scoring Server per WebSphere . 25](#page-28-0) [Distribuzione di IBM SPSS Collaboration and](#page-30-0) [Deployment Services Scoring Server per JBoss . . . 27](#page-30-0)

[Distribuzione di IBM SPSS Collaboration and](#page-31-0)

## **[Capitolo 8. Specifica delle impostazioni](#page-34-0) [di configurazione del calcolo del](#page-34-0) punteggio [. . . . . . . . . . . . . 31](#page-34-0) [Capitolo 9. Disinstallazione del IBM](#page-36-0) [SPSS Collaboration and Deployment](#page-36-0)**

[Deployment Services Scoring Server for WebLogic . 28](#page-31-0)

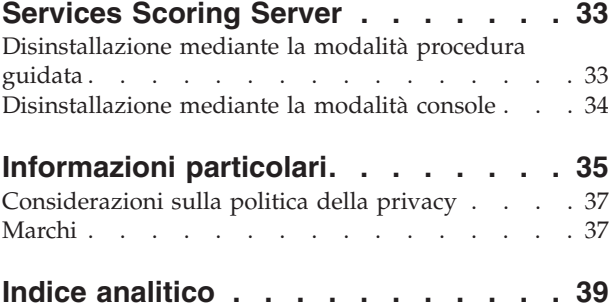

**iv** IBM SPSS Collaboration and Deployment Services Scoring Server: Guida all'installazione ed alla configurazione

## <span id="page-4-0"></span>**Capitolo 1. IBM SPSS Collaboration and Deployment Services Scoring Server**

Il servizio di calcolo del punteggio di IBM® SPSS Collaboration and Deployment Services è disponibile come applicazione distribuibile separatamente, la IBM SPSS Collaboration and Deployment Services Scoring Server.

Lo scoring server incrementa la flessibilità in diverse area cardine:

- v Le prestazioni del calcolo del punteggio possono essere scalate indipendentemente dagli altri servizi
- v Gli scoring server possono essere configurati in modo indipendente per dedicare risorse di calcolo ad uno o più configurazioni di calcolo del punteggio IBM SPSS Collaboration and Deployment Services
- v Non è necessario che il sistema operativo e l'architettura del processore dello scoring server corrispondano a quelli del IBM SPSS Collaboration and Deployment Services Repository o di altri scoring server
- v Non è necessario che il server delle applicazioni dello scoring server corrisponda a quello utilizzato per IBM SPSS Collaboration and Deployment Services Repository o per gli altri scoring server

Per ottenere un maggiore flessibilità, lo scoring server comunica con IBM SPSS Collaboration and Deployment Services Repository solo mediante chiamate del servizio web standard e con i messaggi JMS. Non è necessario l'utilizzo di un file system condiviso o di una connessione al database del repository. L'infrastruttura di rete deve consentire il traffico HTTP e JMS tra il server repository e lo scoring server.

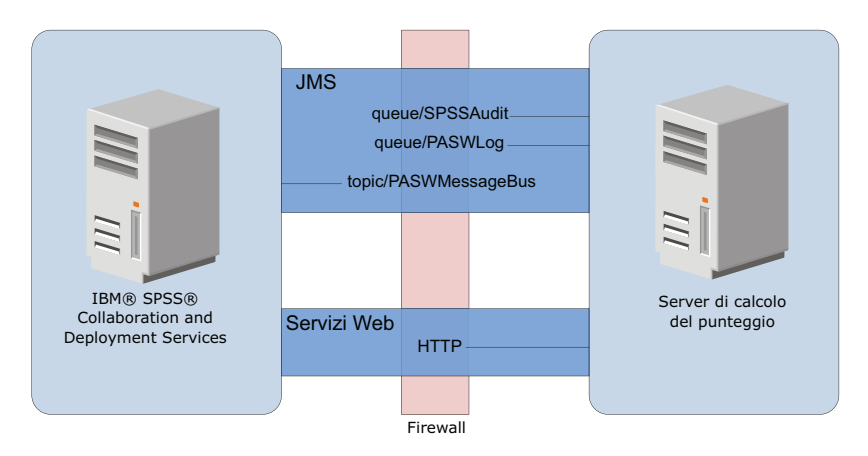

*Figura 1. IBM SPSS Collaboration and Deployment Services con scoring server*

#### **Importante:**

- v Quando lo scoring server viene avviato, è necessario che IBM SPSS Collaboration and Deployment Services Repository sia disponibile, in modo che le impostazioni della configurazione del calcolo del punteggio e le relative risorse repository possano essere caricate. Una volta avviato, tuttavia, lo scoring server continuerà ad essere eseguito anche se IBM SPSS Collaboration and Deployment Services Repository dovesse diventare non disponibile.
- v Lo scoring server viene eseguito al di fuori dell'ambiente del server IBM SPSS Collaboration and Deployment Services Repository, quindi non è possibile applicarvi i ruoli di sicurezza di IBM SPSS Collaboration and Deployment Services. Al contrario, lo scoring server, come applicazione JAX-WS, può essere protetta mediante le serie di politiche di sicurezza del server delle applicazioni standard. Fare riferimento alla documentazione di sicurezza dei servizi Web del server delle applicazioni per ulteriori dettagli.

## <span id="page-5-0"></span>**Panoramica di installazione**

La distribuzione di IBM SPSS Collaboration and Deployment Services Scoring Server comporta l'acquisizione dei file necessari, l'installazione dello scoring server e la configurazione del server per comunicare con IBM SPSS Collaboration and Deployment Services Repository

#### **Procedura**

Per installare IBM SPSS Collaboration and Deployment Services Scoring Server:

- 1. [Verificare](#page-6-1) che tutti i prerequisiti IBM SPSS Collaboration and Deployment Services Scoring Server siano soddisfatti.
- 2. [Configurare](#page-10-1) IBM SPSS Collaboration and Deployment Services Repository affinché comunichi con IBM SPSS Collaboration and Deployment Services Scoring Server.
- 3. [Ottenere](#page-12-1) i file di installazione di IBM SPSS Collaboration and Deployment Services Scoring Server.
- 4. [Configurare](#page-14-1) le preferenze del repository di Installation Manager o le preferenze dell'account Passport Advantage.
- 5. [Installare](#page-20-1) IBM SPSS Collaboration and Deployment Services Scoring Server e qualsiasi adattatore di calcolo del punteggio necessario per i tipi di modello utilizzando Installation Manager. Ad esempio, se lo scoring server genererà punteggi per i modelli PMML, installare IBM SPSS Collaboration and Deployment Services Scoring Adapter for PMML oltre allo scoring server.
- 6. [Specificare](#page-34-1) le impostazioni della configurazione per il calcolo del punteggio.
- 7. [Distribuire](#page-28-1) e configurare IBM SPSS Collaboration and Deployment Services Scoring Server.

## <span id="page-6-1"></span><span id="page-6-0"></span>**Capitolo 2. Prerequisiti**

Prima di installare IBM SPSS Collaboration and Deployment Services Scoring Server, esaminare i requisiti di sistema e configurare le risorse nel proprio ambiente.

- v L'utente deve disporre di un livello sufficiente di autorizzazioni per installare ed eseguire IBM SPSS Collaboration and Deployment Services Scoring Server.
- v IBM SPSS Collaboration and Deployment Services Repository deve essere installato e disponibile per l'installazione di IBM SPSS Collaboration and Deployment Services Scoring Server
- v L'istanza di IBM SPSS Collaboration and Deployment Services Repository deve avere gli adattatori di calcolo del punteggio per i tipi di modello installati. Per le istruzioni, vedere la documentazione di installazione dell'adattatore di calcolo del punteggio. Ad esempio, se lo scoring server genererà punteggi per i modelli PMML, installare IBM SPSS Collaboration and Deployment Services Scoring Adapter for PMML.
- IBM Installation Manager deve essere installato sul sistema.

Se Installation Manager non è già presente sul sistema, viene automaticamente installato quando si avvia l'installazione dal disco di distribuzione. Se si dispone di una versione precedente di Installation Manager, è necessario aggiornarla durante l'installazione.

Se non si dispone del disco e Installation Manager non è presente sul sistema, installare Installation Manager dal sito di supporto IBM Corp. [\(http://www.ibm.com/support\)](http://www.ibm.com/support). Per l'ubicazione di download e le informazioni utente, consultare la documentazione [Installation Manager.](http://www.ibm.com/support/knowledgecenter/SSDV2W/im_family_welcome.html)

## **Requisiti del sistema host**

Prima di installare IBM SPSS Collaboration and Deployment Services Scoring Server, verificare di avere soddisfatto i requisiti hardware e software.

Per le informazioni aggiornate sui requisiti di sistema, fare riferimento ai report sulla compatibilità dei prodotti software sul sito IBM Technical Support all'indirizzo: [http://publib.boulder.ibm.com/infocenter/](http://publib.boulder.ibm.com/infocenter/prodguid/v1r0/clarity/softwareReqsForProduct.html) [prodguid/v1r0/clarity/softwareReqsForProduct.html](http://publib.boulder.ibm.com/infocenter/prodguid/v1r0/clarity/softwareReqsForProduct.html)

## **Server di applicazioni**

IBM SPSS Collaboration and Deployment Services Scoring Server richiede un server delle applicazioni. È possibile utilizzare il server delle applicazioni predefinito incluso con il server di calcolo del punteggio o fornire uno proprio.

La combinazione del server delle applicazioni IBM SPSS Collaboration and Deployment Services Repository con il server delle applicazioni IBM SPSS Collaboration and Deployment Services Scoring Server definisce la topologia di sistema. Sono supportate le seguenti topologie di server delle applicazioni:

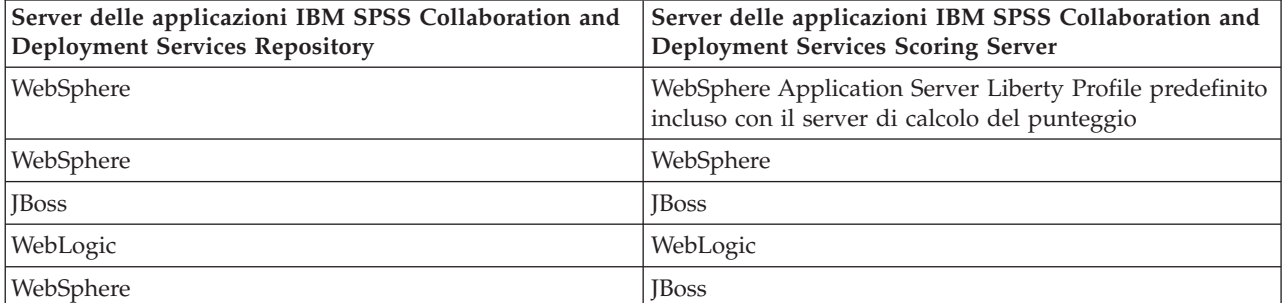

*Tabella 1. Topologie di server supportate*

<span id="page-7-0"></span>*Tabella 1. Topologie di server supportate (Continua)*

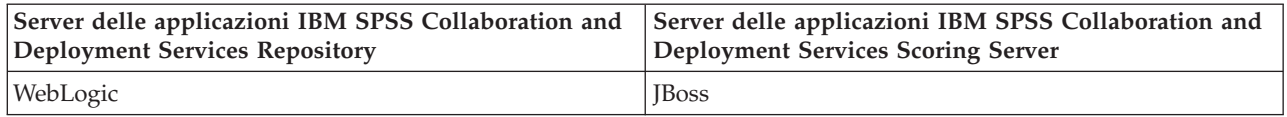

**Nota:**

- v Se sia IBM SPSS Collaboration and Deployment Services Repository che IBM SPSS Collaboration and Deployment Services Scoring Server vengono distribuiti in WebSphere, per i profili del server è possibile utilizzare una topologia "stessa cella" o "celle differenti".
- v Se sia IBM SPSS Collaboration and Deployment Services Repository che IBM SPSS Collaboration and Deployment Services Scoring Server vengono distribuiti in JBoss, utilizzare un server autonomo per ognuno di essi.
- Se sia IBM SPSS Collaboration and Deployment Services Repository che IBM SPSS Collaboration and Deployment Services Scoring Server vengono distribuiti in WebLogic, utilizzare lo stesso dominio.

## **Scenari di distribuzione di WebSphere**

Quando IBM SPSS Collaboration and Deployment Services Repository e lo scoring server sono eseguiti su WebSphere, vi sono due scenari di distribuzione primari che determinano la procedura per la configurazione di JMS:

- Profili IBM SPSS Collaboration and Deployment Services Repository e scoring server in esecuzione nella stessa cella WebSphere
- v Profili IBM SPSS Collaboration and Deployment Services Repository e scoring server in esecuzione in celle WebSphere differenti

#### **Server nella stessa cella**

La topologia "stessa cella" è definita da IBM SPSS Collaboration and Deployment Services Repository e dallo scoring server in esecuzione all'interno della stessa cella WebSphere. Nell'esempio illustrato nel diagramma, il repository è in *Cell1-Node1-Server1*. Lo scoring server può essere distribuito nello stesso nodo (*Cell1-Node1-Server2*), in un nodo diverso (*Cell1-Node2-Server3*), o in entrambi. Lo scoring server non pone un limite al numero di nodi e server che è possibile coinvolgere.

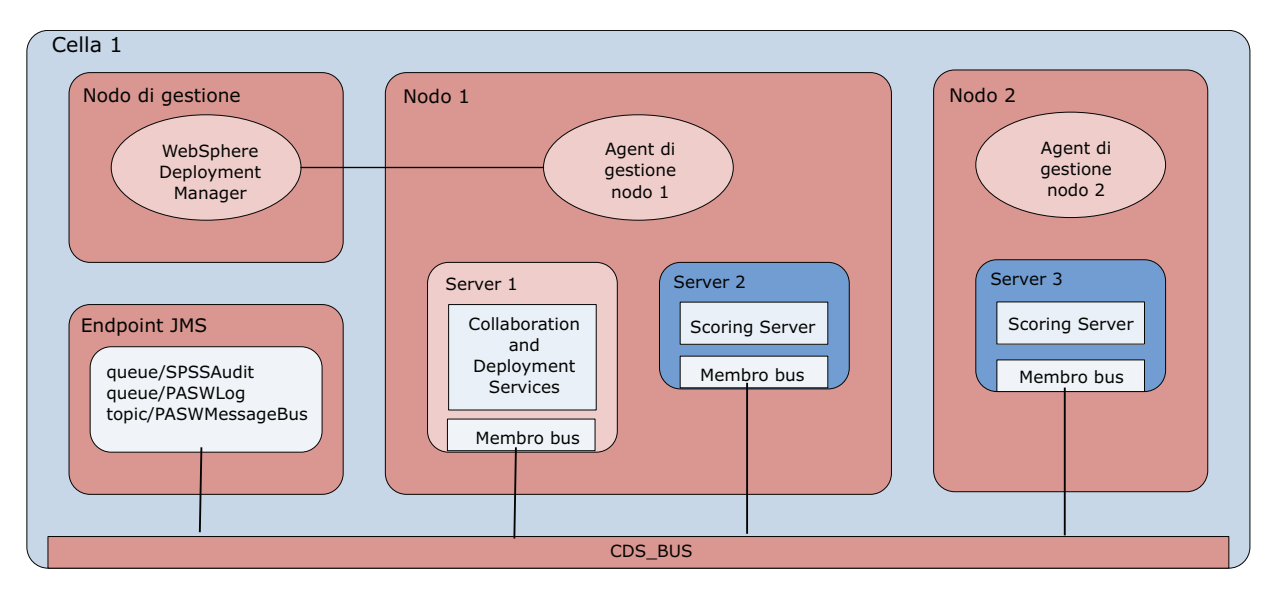

*Figura 2. Profili IBM SPSS Collaboration and Deployment Services Repository e scoring server in esecuzione nella stessa cella WebSphere*

#### **Server in celle differenti**

La topologia "celle differenti" prevede che IBM SPSS Collaboration and Deployment Services Repository e l'applicazione dello scoring server sia no in esecuzione in celle WebSphere differenti. Nell'esempio illustrato nel diagramma, il repository è in *Cell1-Node1-Server1*. Lo scoring server è stato distribuito in celle differenti (*Cell2-Node1-Server1*).

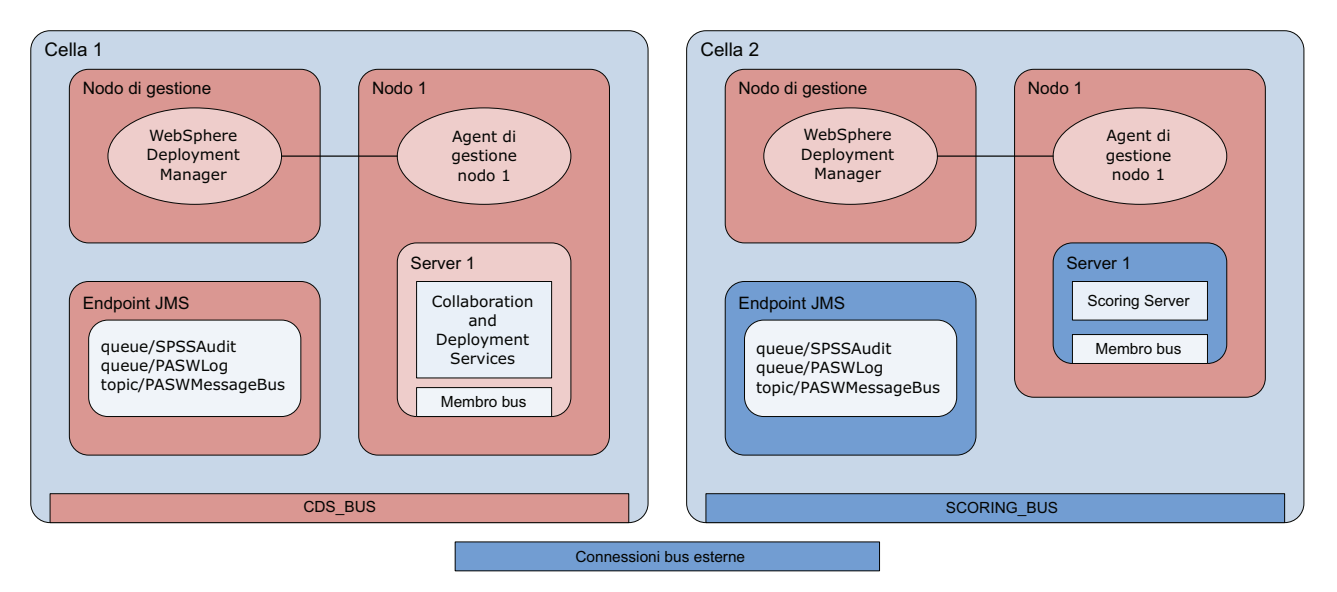

*Figura 3. Profili IBM SPSS Collaboration and Deployment Services Repository e scoring server in esecuzione in celle WebSphere differenti*

Durante la distribuzione, le due celle sono connesse utilizzando un service integration bus (per esempio, *SCORING\_BUS*), in modo che il traffico JMS generato da una cella sia visibile all'altra cella. Un altro esempio di questa topologia prevede l'inserimento dello scoring server in un profilo WebSphere non gestito. Lo scoring server non pone un limite al numero di celle, nodi e server che è possibile coinvolgere. Tuttavia, ciascuna cella in esecuzione sullo scoring richiede una connessione service integration bus univoca al *CDS\_BUS* nella cella del IBM SPSS Collaboration and Deployment Services Repository. L'utilizzo di un numero elevato di celle potrebbe essere difficile da gestire.

IBM SPSS Collaboration and Deployment Services Scoring Server: Guida all'installazione ed alla configurazione

## <span id="page-10-1"></span><span id="page-10-0"></span>**Capitolo 3. Configurazione di IBM SPSS Collaboration and Deployment Services Repository per gli scoring server in celle diverse**

Per la topologia a celle differenti di WebSphere, è necessario definire le connessioni del bus esterno per consentire ai server in celle differenti per comunicare tra loro.

#### **Informazioni su questa attività**

Nella topologia "stessa cella", tutti i server si trovano in un'unica cella e condividono un bus comune. Nella topologia "celle differenti", invece, ciascuna cella ha un bus. È necessario definire le connessioni del bus esterno tra i bus della cella per permettere al server in una cella di comunicare con il server in un'altra cella. Definire queste connessioni utilizzando la console di gestione WebSphere. Per ulteriori informazioni sulla configurazione del bus in WebSphere, consultare la documentazione WebSphere.

#### **Procedura**

- 1. Nella cella dello scoring server, creare un nuovo service integration bus con un nome univoco (come ad esempio *SCORING\_BUS*). La sicurezza del bus deve essere disabilitata.
- 2. Nella cella dello scoring server, aggiungere lo scoring server al nuovo bus.
- 3. Nella cella dello scoring server, creare una connessione del bus esterno dal bus dello scoring server al bus di IBM SPSS Collaboration and Deployment Services Repository.
	- v Il tipo di connessione del bus deve essere una connessione diretta.
	- v Il tipo di bus esterno deve essere service integration bus
	- v Il nome del bus di integrazione servizi esterno deve essere il nome del bus di IBM SPSS Collaboration and Deployment Services Repository, solitamente *CDS\_BUS*.
	- v Il motore di messaggistica del gateway deve identificare il nodo, il server ed il bus. Esempi di valori includono *CDS-Node01.server1-CDS\_BUS* e *DG1-DEV-CLST-2aNode02.cds\_server-CDS\_BUS*.
	- v Il nome del collegamento del bus deve essere *CDS\_SCORING\_JMS\_LINK*.
	- v La catena di trasporto di destinazione in entrata deve essere *InboundBasicMessaging*.
	- v Gli endpoint del provider del Service Integration Bus per il bootstrap devono essere contenuti in un elenco separato da virgole di triplette di endpoint o nel formato *hostName:portNumber:chainName*. Un valore di esempio è *cds.server.example.com:7278:BootstrapBasicMessaging*.
	- v Le proprietà di instradamento del collegamento bus esterno devono aggiungere un mapping dello spazio argomenti, con uno spazio argomenti nel bus locale e uno spazio argomenti del bus esterno.
	- v L'associazione spazio argomento deve includere uno spazio argomento locale e uno spazio argomenti remoto di *Default.Topic.Space*.
- 4. Ripetere il passo precedente, creando una connessione del bus esterno dal bus di IBM SPSS Collaboration and Deployment Services Repository al bus dello scoring server.
- 5. Arrestare il processo scoring server.

#### **Risultati**

Il bus della cella che contiene il IBM SPSS Collaboration and Deployment Services Repository e il bus della cella che contiene lo scoring server possono comunicare attraverso le connessioni del bus esterno.

#### **Operazioni successive**

Dopo aver definito le connessioni del bus, configurare IBM Installation Manager ed installare lo scoring server.

IBM SPSS Collaboration and Deployment Services Scoring Server: Guida all'installazione ed alla configurazione

## <span id="page-12-1"></span><span id="page-12-0"></span>**Capitolo 4. File di installazione**

Prima di installare, è necessario ottenere i file di installazione.

Per ottenere i file di installazione effettuare una delle seguenti operazioni:

- v Accedere ai supporti fisici ed utilizzare l'installazione locale. È possibile accedere ai repository del prodotto sul supporto del prodotto. Utilizzare Installation Manager per installare il prodotto dai repository del prodotto sul supporto.
- v Scaricare i file dal sito Passport Advantage, e utilizzare l'installazione locale. I clienti con licenza e con un ID e password Passport Advantage possono scaricare i repository del prodotto necessari dal sito Passport Advantage.
- v Accedere al repository aggiornati ed utilizzare l'installazione basata su Web. Se si dispone di un ID e password Passport Advantage, è possibile utilizzare Installation Manager per installare il prodotto direttamente dal repository IBM.

IBM SPSS Collaboration and Deployment Services Scoring Server: Guida all'installazione ed alla configurazione

## <span id="page-14-1"></span><span id="page-14-0"></span>**Capitolo 5. Introduzione a Installation Manager**

L'installazione, l'aggiornamento o la disinstallazione del prodotto possono essere eseguiti utilizzando IBM Installation Manager in modalità procedura guidata, console o non presidiata. Tuttavia, è necessario configurare le proprietà di un repository IBM Installation Manager o di Passport Advantage prima di procedere con queste attività.

Per informazioni complete relative a Installation Manager, consultare la documentazione [IBM Installation](http://www.ibm.com/support/knowledgecenter/SSDV2W/im_family_welcome.html) [Manager.](http://www.ibm.com/support/knowledgecenter/SSDV2W/im_family_welcome.html)

#### **Modalità procedura guidata**

In modalità procedura guidata, Installation Manager viene eseguito da interfaccia utente grafica.

La maggior parte delle volte, si avvia Installation Manager con i collegamenti predefiniti installati con la propria versione di Installation Manager.

Dal percorso di installazione di Installation Manager, è possibile eseguire il file dell'applicazione IBMIM per partire manualmente in modalità procedura guidata.

L'ubicazione predefinita di IBMIM per il sistema operativo varia a seconda del tipo di installazione (amministratore, non amministratore, o gruppo).

| Sistema operativo                                                           | Amministratore                                                  | Non amministratore                                                          | Raggruppa                                                                |
|-----------------------------------------------------------------------------|-----------------------------------------------------------------|-----------------------------------------------------------------------------|--------------------------------------------------------------------------|
| Windows XP Professional                                                     | C:\Program<br>Files\IBM\Installation<br>Manager                 | C:\Documents and<br>Settings\utente\IBM\<br>Installation<br>Manager\eclipse | Non disponibile.                                                         |
| Windows Vista, Windows<br>2008, Windows 7,<br>Windows 8, e Windows<br> 2012 | C:\Program Files<br>[(x86)]\IBM\Installation<br>Manager\eclipse | C:\Users\utente\IBM\<br>Installation<br>Manager\eclipse                     |                                                                          |
| Linux e UNIX                                                                | /opt/IBM/<br>InstallationManager/<br>eclipse                    | /directory home utente/<br>IBM/InstallationManager/<br>eclipse              | /directory home utente/<br>IBM/<br>InstallationManager Group/<br>eclipse |

*Tabella 2. Ubicazioni di installazione predefinite di IBMIM*

#### **Modalità console**

Utilizzare la modalità console quando non è disponibile un dispositivo di visualizzazione grafica o quando si desidera eseguire Installation Manager senza GUI (graphical user interface). Installation Manager supporta l'installazione in modalità basata su testo ASCII denominata modalità console. La modalità console è un'interfaccia utente interattiva basata su testo per Installation Manager. Ad esempio, utilizzare la modalità console per distribuzioni lato server quando non è presente alcuna interfaccia utente grafica o per eseguire l'installazione da un host remoto.

Per avviare la modalità console:

- 1. Aprire una riga di comando.
- 2. Passare alla sottodirectory tools .
- 3. Eseguire il comando appropriato per il sistema operativo:
- <span id="page-15-0"></span>• Windows: imcl.exe -c
- Linux, UNIXe  $z/OS^{\circ}$ : ./imcl -c

L'ubicazione predefinita di tools varia a seconda del sistema operativo e del tipo di installazione (amministratore, non amministratore, o gruppo). Per ulteriori informazioni, vedere la documentazione di Installation Manager.

| Sistema operativo                                                          | Amministratore                                                              | Non amministratore                                                                | Raggruppa                                                                  |
|----------------------------------------------------------------------------|-----------------------------------------------------------------------------|-----------------------------------------------------------------------------------|----------------------------------------------------------------------------|
| Windows XP<br>Professional                                                 | $C:\$ Program<br>Files\IBM\Installation<br>Manager\eclipse\tools            | C:\Documents and<br>Settings\utente\IBM\<br>Installation<br>Manager\eclipse\tools |                                                                            |
| Windows Vista,<br>Windows 2008,<br>Windows 7, Windows 8,<br>e Windows 2012 | $C:\$ Program Files<br>$[(x86)]\$ IBM\Installation<br>Manager\eclipse\tools | C:\Users\utente\IBM\<br>Installation<br>Manager\eclipse\tools                     |                                                                            |
| Linux e UNIX                                                               | /opt/IBM/<br>InstallationManager/<br>eclipse/tools                          | /directory home utente/<br>IBM/InstallationManager/<br>eclipse/tools              | /directory home utente/IBM/<br>InstallationManager Group/<br>eclipse/tools |

*Tabella 3. Ubicazioni di installazione predefiniti della sottodirectory tools*

#### **Modalità non presidiata**

Utilizzare le installazioni non presidiate per distribuire software su più sistemi o in un'azienda. Le installazioni non presidiate sono definite da un file di risposte e sono avviate da riga comandi o da un file batch. Il file di risposte viene fornito con la distribuzione del prodotto. Per ulteriori informazioni, vedere ["Installazione non presidiata mediante file di risposta" a pagina 22.](#page-25-0)

## **Preferenze del repository**

Un repository IBM Installation Manager è un'ubicazione che memorizza dati per l'installazione, la modifica, il rollback, o l'aggiornamento dei package.

Prima di installare, modificare o aggiornare i package, ottenere l'ubicazione del repository di installazione dall'amministratore o da IBM.

**Nota:** Per accedere con esito positivo a un repository di installazione, il percorso di ubicazione del repository non deve contenere una e commerciale (&).

Gli argomenti riportati di seguito forniscono istruzioni per l'impostazione delle preferenze in modalità console o con procedura guidata.

### **Impostazione delle preferenze del repository in modalità procedura guidata**

Utilizzando modalità procedura guidata è possibile aggiungere, modificare o rimuovere i repository e modificarne l'ordine nella tabella dei repository.

#### **Informazioni su questa attività**

È possibile cancellare le credenziali per un repository oppure verificare una connessione a un repository. Tra i file di installazione del prodotto IBM potrebbero essere presenti i file diskTag.inf e repository.config. Utilizzare il file diskTag.inf durante la selezione di un percorso di repository.

### <span id="page-16-0"></span>**Procedura**

Per aggiungere, modificare o rimuovere un'ubicazione di repository:

- 1. Avviare Installation Manager in modalità procedura guidata utilizzando IBMIM -c. Per ulteriori informazioni, vedere [Capitolo 5, "Introduzione a Installation Manager", a pagina 11.](#page-14-0)
- 2. Fare clic su **File** > **Preferenze** > **Repository**. Viene aperta la pagina Repository che mostra i repository disponibili, le ubicazioni dei repository e lo stato delle connessioni dei repository.
- 3. Fare clic su **Aggiungi repository**.
- 4. Immettere il percorso del repository oppure fare clic su **Sfoglia**. Passare al percorso del repository e selezionare il file diskTag.inf, repository.config, .zip o .jar appropriato per il proprio ambiente.
- 5. Fare clic su **OK**.

Se è stato fornito un percorso del repository HTTPS o FTP con limitazioni, viene richiesto di immettere un ID utente ed una password. Il nuovo percorso del repository viene aggiunto all'elenco. Se il repository non è connesso, nella colonna **Connessione** viene visualizzata una casella rossa.

- 6. Facoltativo: selezionare **Ricerca repository di servizio durante l'installazione e gli aggiornamenti**. Installation Manager ricerca nel repository di servizio in IBM.com, gli aggiornamenti ai package installati.
- 7. Fare clic su **OK** per chiudere la pagina Preferenza.

## **Impostazione delle preferenze del repository in modalità console**

È possibile utilizzare la modalità console per aggiungere, rimuovere, aprire, spostare o chiudere i repository.

#### **Informazioni su questa attività**

L'opzione selezionata è indicata da una X tra parentesi: [X]. Le opzioni che non sono selezionati vengono indicate da parentesi vuote: [ ]. È possibile premere **Invio** per selezionare la voce predefinita o selezionare un comando diverso. Ad esempio, [N] indica che la selezione predefinita **N** per intendere il comando **Next**.

#### **Procedura**

Per aggiungere un repository:

- 1. Avviare Installation Manager in modalità console utilizzando imcl -c. Per ulteriori informazioni, vedere [Capitolo 5, "Introduzione a Installation Manager", a pagina 11.](#page-14-0)
- 2. Immettere P: Preferenze.
- 3. Immettere 1: Repository.
- 4. Immettere D: Aggiungi repository.
- 5. Immettere un percorso di repository come ad esempio C:\installation\_files\repository.config. Se si aggiunge un repository che richiede credenziali, verrà richiesto di fornire le credenziali richieste. Utilizzare le maiuscole/minuscole corrette durante l'immissione dell'ubicazione del repository. In caso contrario, il package non verrà visualizzato nell'elenco dei package disponibili per l'installazione.
	- a. Immettere P: Fornire le credenziali e stabilire la connessione.
	- b. Immettere il *nome\_utente* e premere **Invio**.
	- c. Immettere la *password* e premere **Invio**.
	- d. Immettere 1 per salvare la password.
	- e. Immettere O: Ok.
- 6. Immettere A: Applica le modifiche e ritorna al menu Preferenze.
- 7. Immettere R: Ritorna al menu principale.

## <span id="page-17-0"></span>**Preferenze di Passport Advantage**

IBM Installation Manager può accedere ai package di installazione tramite Passport Advantage. Passport Advantage è un'ubicazione centralizzata online per l'acquisizione delle offerte relative al software IBM.

Prima di installare, modificare o aggiornare i package, ottenere delle credenziali Passport Advantage valide.

Gli argomenti riportati di seguito forniscono istruzioni per l'impostazione delle preferenze di Passport Advantage in modalità console o con procedura guidata.

## **Impostazione delle preferenze del Passport Advantage in modalità procedura guidata**

È possibile impostare le preferenze di Installation Manager Passport Advantage per connettersi a Passport Advantage utilizzando modalità procedura guidata.

#### **Informazioni su questa attività**

**Importante:** Se si condivide un'istanza di Installation Manager con altri utenti, consultare la documentazione [Installation Manager](http://www.ibm.com/support/knowledgecenter/SSDV2W/im_family_welcome.html) per informazioni sull'installazione in qualità di amministratore, non amministratore o gruppo.

#### **Procedura**

Per impostare le preferenze di Passport Advantage:

- 1. Avviare Installation Manager in modalità procedura guidata utilizzando IBMIM -c. Per ulteriori informazioni, vedere [Capitolo 5, "Introduzione a Installation Manager", a pagina 11.](#page-14-0)
- 2. Fare clic su **File** > **Preferenze** > **Passport Advantage**.
- 3. Selezionare la casella di spunta **Connetti a Passport Advantage** per connettersi al repository di Passport Advantage. Viene aperta la finestra di dialogo Password obbligatoria.
- 4. Immettere un nome utente e una password per Passport Advantage.
- 5. Opzionale: Selezionare **Salva password** per salvare le credenziali nome utente e password. Se si sceglie di non salvare le credenziali nome utente e password, ogni volta che si accede a Passport Advantage sarà necessario specificarli.
- 6. Fare clic su **OK** per chiudere la finestra Passport Advantage.
- 7. Fare clic su **OK** per chiudere la finestra Preferenze.

#### **Operazioni successive**

Per eliminare le credenziali nome utente e password salvate:

- 1. Fare clic su **File** > **Preferenze** > **Passport Advantage**.
- 2. Fare clic su **Cancella credenziali**.
- 3. Fare clic su **OK** nella finestra Conferma cancellazione credenziali.

### **Impostazione delle preferenze di Passport Advantage in modalità console**

È possibile impostare le preferenze di Installation Manager Passport Advantage per connettersi a Passport Advantage in modalità console.

#### <span id="page-18-0"></span>**Procedura**

- 1. Avviare Installation Manager in modalità console utilizzando imcl -c. Per ulteriori informazioni, vedere [Capitolo 5, "Introduzione a Installation Manager", a pagina 11.](#page-14-0)
- 2. Immettere P: Preferenze.
- 3. Immettere 6: Passport Advantage.
- 4. Immettere 1: Connetti a Passport Advantage. L'opzione selezionata è indicata da una X tra parentesi: [X].
- 5. Immettere P: Fornire le credenziali e stabilire la connessione.
- 6. Immettere il nome utente per l'account Passport Advantage.
- 7. Immettere la password.

Se si sceglie di non salvare le credenziali nome utente e password, ogni volta che si accede a Passport Advantage sarà necessario specificarli.

- a. Opzionale: Se è stata immessa una password, immettere **1**: Salva password se valida.
- 8. Immettere **O**: OK per salvare le credenziali.

IBM SPSS Collaboration and Deployment Services Scoring Server: Guida all'installazione ed alla configurazione

## <span id="page-20-1"></span><span id="page-20-0"></span>**Capitolo 6. Installazione di IBM SPSS Collaboration and Deployment Services Scoring Server**

È possibile eseguire l'installazione nella modalità procedura guidata, console o non presidiata.

### **Installazione in modalità procedura guidata**

È possibile installare IBM SPSS Collaboration and Deployment Services Scoring Server utilizzando IBM Installation Manager in modalità procedura guidata

#### **Prima di iniziare**

Prima di poter installare, è necessario che IBM Installation Manager abbia accesso al repository che contiene il package.

- v Se si dispone di un account IBM Passport Advantage, è possibile installare i package dal sito di Passport Advantage. Per ulteriori informazioni sulla connessione a un repository Passport Advantage, vedere ["Impostazione delle preferenze del Passport Advantage in modalità procedura guidata" a](#page-17-0) [pagina 14.](#page-17-0)
- v Se si sta installando da un repository che non è sul sito Passport Advantage, è necessario specificare il repository nelle preferenze prima di installare. Per ulteriori informazioni, vedere ["Impostazione delle](#page-15-0) [preferenze del repository in modalità procedura guidata" a pagina 12.](#page-15-0)

#### **Procedura**

- 1. Avviare Installation Manager in modalità procedura guidata utilizzando IBMIM -c. Per ulteriori informazioni, vedere [Capitolo 5, "Introduzione a Installation Manager", a pagina 11.](#page-14-0)
- 2. In Installation Manager, fare clic su **Installa**. Installation Manager ricerca i package disponibili nei repository definiti. Se non vengono trovati package disponibili, verificare che il repository sia stato specificato correttamente. Vedere ["Impostazione delle preferenze del repository in modalità](#page-15-0) [procedura guidata" a pagina 12.](#page-15-0)
- 3. Se viene rilevata una nuova versione di Installation Manager, è probabile che venga richiesto di confermare l'installazione. Fare clic su **Sì** per procedere. Installation Manager installa automaticamente la nuova versione, si riavvia e riprende l'esecuzione.
- 4. La pagina Installazione di Installation Manager elenca tutti i package che sono stati trovati nei repository in cui Installation Manager ha effettuato la ricerca. Viene mostrata solo la versione più recente del package. Per visualizzare tutte le versioni di un package rilevate da Installation Manager, selezionare **Mostra tutte le versioni**. Fare clic su una versione package per visualizzare la descrizione del package nel riquadro **Dettagli**. Se sono disponibili ulteriori informazioni sul package, viene incluso un collegamento **Altre informazioni** alla fine del testo della descrizione.

Se si esegue Installation Manager in modalità gruppo, sarà possibile installare solo i package abilitati per l'installazione in modalità gruppo. Se il package non è abilitato per l'installazione in modalità gruppo, si verificherà un errore e non sarà possibile continuare con l'installazione del package in questa modalità.

5. Selezionare IBM SPSS Collaboration and Deployment Services Scoring Server e tutti gli adattatori di calcolo del punteggio corrispondenti ai tipi di modello che si utilizza per il calcolo del punteggio. Fare clic su **Successiva**.

**Importante:** Per essere in grado di generare i punteggi, è necessario installare almeno un adattatore di calcolo del punteggio con lo scoring server. Se non si include un adattatore di calcolo del punteggio nella propria installazione, il server del punteggio non funzionerà.

- 6. Nella pagina Licenze, leggere gli accordi di licenza per il package selezionato. Dopo aver accettato l'accordo di licenza, fare clic su **Avanti** per continuare.
- 7. Nella pagina Ubicazione, immettere il percorso per la directory di risorse condivise nel campo **Directory risorse condivise**. Questa directory contiene le risorse che possono essere condivise da più gruppi di package. Fare clic su **Successiva**.
- 8. Nella pagina Ubicazione, scegliere un gruppo di package in cui installare i package o creare un gruppo di package. Un gruppo di package è una directory che contiene risorse che i package condividono con altri package dello stesso gruppo. La prima volta che si installa un package, è necessario creare un gruppo di package. Se si seleziona più di un package da installare, verificare che i package possono essere installati nello stesso gruppo di package, verificando la documentazione degli stessi. Per i package che non possono essere installati nello stesso gruppo di package, installare il primo package in un gruppo di package. Una volta completata l'installazione, installare il secondo package in un gruppo di package differente.

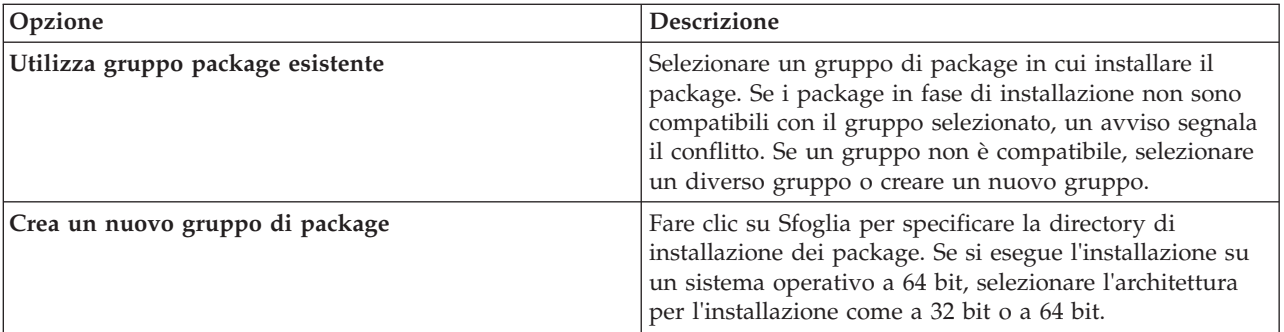

Fare clic su **Avanti** per continuare l'installazione.

9. Nella pagina Funzioni, selezionare le funzioni dei package da installare. Fare clic su **Espandi tutto** per visualizzare tutte le opzioni relative alle funzioni. Per il server di calcolo del punteggio, selezionare una delle seguenti opzioni di distribuzione:

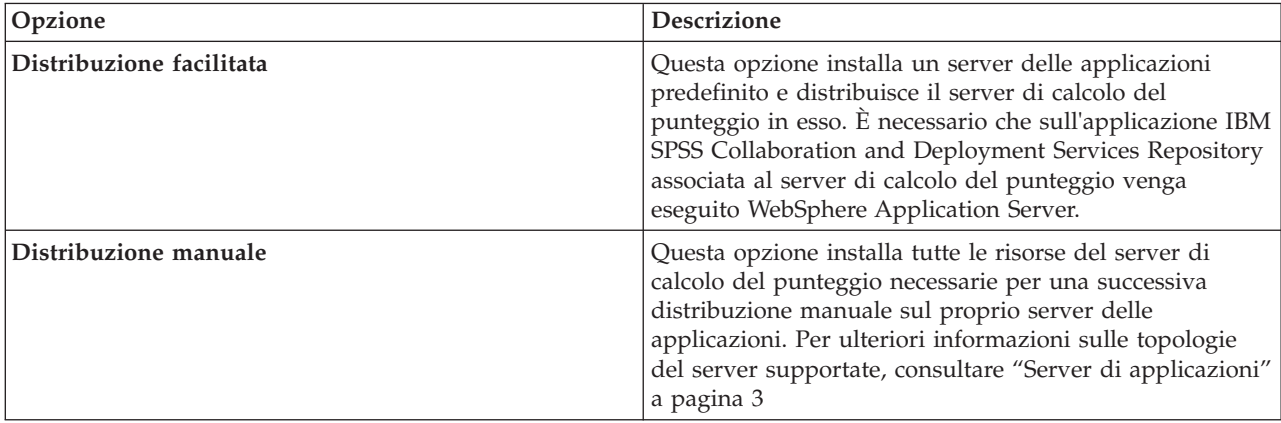

Una volta terminata la selezione delle funzioni, fare clic su **Avanti**.

10. Nella pagina Configurazioni, specificare le impostazioni sulla configurazione per la propria distribuzione. Le impostazioni disponibili dipendono dal tipo di distribuzione.

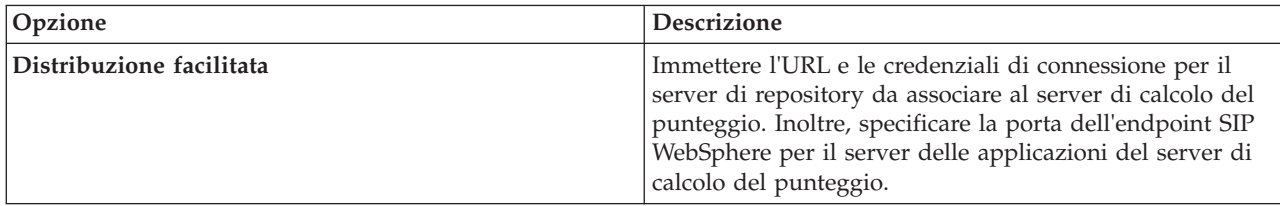

<span id="page-22-0"></span>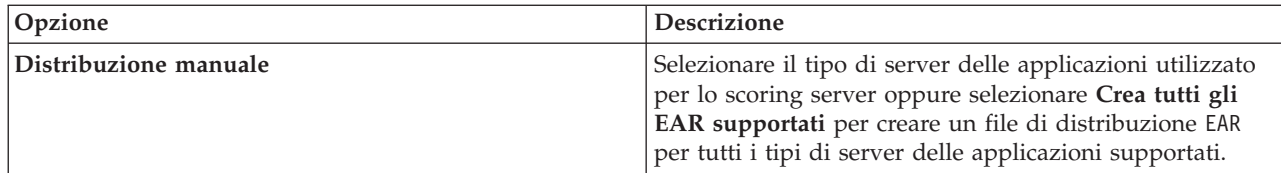

- 11. Nella pagina Riepilogo, rivedere le scelte effettuate prima di installare il package. Su Windows, Installation Manager verifica i processi in esecuzione. Se dei processi bloccano l'installazione, un elenco di tali processi è visualizzato nella sezione Processi di blocco. Per poter continuare con l'installazione sarà necessario arrestare i processi. Fare clic su **Arresta tutti i processi di blocco**. Se non è presente alcun processo da arrestare, questo elenco non verrà visualizzato. I processi in esecuzione bloccano i file a cui Installation Manager deve accedere o modificare.
- 12. Fare clic su **Installa**. Al termine del processo di installazione, si ricevuto un messaggio di conferma.

#### **Risultati**

IBM SPSS Collaboration and Deployment Services Scoring Server viene installato nella directory specificata.

#### **Operazioni successive**

- v Se il server di calcolo del punteggio viene installato utilizzando l'opzione Distribuzione facilitata, specificare le impostazioni per le configurazioni di calcolo del punteggio distribuite sul server di calcolo del punteggio.
- v Se il server di calcolo del punteggio viene installato utilizzando l'opzione Distribuzione manuale, distribuire il file EAR IBM SPSS Collaboration and Deployment Services Scoring Server sul server delle applicazioni.

### **Installazione della modalità console**

È possibile installare IBM SPSS Collaboration and Deployment Services Scoring Server utilizzando IBM Installation Manager in modalità console.

#### **Prima di iniziare**

Prima di poter installare, è necessario che Installation Manager abbia accesso al repository che contiene il package.

- v Se si dispone di un account IBM Passport Advantage, è possibile installare i package dal sito di Passport Advantage. Per ulteriori informazioni sulla connessione al repository Passport Advantage, consultare ["Impostazione delle preferenze di Passport Advantage in modalità console" a pagina 14.](#page-17-0)
- v Se si sta installando da un repository che non è sul sito Passport Advantage, è necessario specificare il repository nelle preferenze prima di installare. Per ulteriori informazioni, vedere ["Impostazione delle](#page-16-0) [preferenze del repository in modalità console" a pagina 13.](#page-16-0)

#### **Informazioni su questa attività**

L'opzione selezionata è indicata da una X tra parentesi: [X]. Le opzioni che non sono selezionati vengono indicate da parentesi vuote: [ ]. È possibile premere **Invio** per selezionare la voce predefinita o selezionare un comando diverso. Ad esempio, [N] indica che la selezione predefinita **N** per intendere il comando **Next**.

Alcune opzioni possono includere il prefisso di stato **[Error]** o **[Incomplete]**. Questo stato indica che IBM Installation Manager non dispone attualmente di valori validi per i parametri inclusi in tale opzione. È necessario selezionare tutte le opzioni che hanno questo stato e specificare i valori per i parametri.

#### **Procedura**

Per eseguire l'installazione in modalità console:

1. Avviare Installation Manager in modalità console utilizzando imcl -c.

Il percorso predefinito di **imcl** varia in base al sistema operativo ed al tipo di installazione (amministratore, non amministratore o gruppo). Per ulteriori informazioni, vedere [Capitolo 5,](#page-14-0) ["Introduzione a Installation Manager", a pagina 11.](#page-14-0)

2. Immettere 1: Installa - Installa i package di software. Vengono elencati i package che è possibile installare.

Se vi sono repository che richiedono credenziali che non sono state salvate, esse verranno richieste

3. Immettere 1:[] *nome\_package*. Per selezionare il package, immettere il numero che si trova accanto ad esso. Questo esempio seleziona il primo package elencato. Se il package selezionato richiede una versione successiva di Installation Manager, verrà richiesto di installare una versione successiva.

**Importante:** Per essere in grado di generare i punteggi, è necessario installare almeno un adattatore di calcolo del punteggio con lo scoring server. Se non si include un adattatore di calcolo del punteggio nella propria installazione, il server del punteggio non funzionerà.

- 4. Sul pannello Seleziona, immettere il numero che si trova accanto al package che si desidera installare.
	- v **1**: Scegliere la versione *versione\_package* per l'installazione. Questa opzione mostra quando viene scelto un package non selezionato per l'installazione.

L'opzione **1**: Non installare la versione *versione\_package* viene visualizzata quando si sceglie un package selezionato per l'installazione.

- v **2**: Mostra tutte le versioni disponibili del package.
- 5. Opzionale: Immettere O: Verifica la presenza di altre versioni, fix ed estensioni. Installation Manager ricerca nei repository disponibili altre versioni, fix o estensioni del package selezionato.
	- v Per consentire la ricerca da parte di Installation Manager nel repository predefinito dei package di installazione, è necessario che la preferenza **Ricercare nei repository di servizio durante l'installazione e gli aggiornamenti** sia selezionata. Questa preferenza è selezionata per impostazione predefinita. Per accedervi passare alla pagina delle preferenze Repository.
	- v Generalmente, è necessario l'accesso a Internet.
	- v L'opzione **Verifica altre versioni, fix ed estensioni** indica il numero di altre versioni, fix o estensioni trovate ma non elenca gli elementi trovati. Per visualizzare le versioni disponibili, immettere il numero che si trova accanto al package, immettere **2**: Mostra tutte le versioni disponibili del package.
- 6. Per eseguire l'installazione, continuare a selezionare i package ed a specificare le relative versioni. Una volta terminata l'installazione, immettere **N**.
- 7. Opzioni per la schermata Licenze:
	- v **1**: *nome\_prodotto* Accordo di licenza. Per visualizzare un accordo di licenza, immettere il numero che si trova accanto al nome del prodotto. Questo esempio seleziona il primo accordo di licenza elencato.
	- v **A**: [ ] Accetto i termini dell'accordo di licenza.
	- v **D**: [ ] Non accetto i termini dell'accordo di licenza. Se si rifiuta l'accordo di licenza l'installazione viene arrestata. Per continuare con l'installazione, è necessario accettare l'accordo di licenza.
	- a. Immettere A per accettare l'accordo di licenza.
	- b. Immettere N: Avanti.
- 8. Per specificare un valore diverso per la directory delle risorse condivise, immettere M: Directory risorse condivise. Per accettare il valore predefinito o per continuare dopo aver immesso un valore diverso, immettere N: Avanti.

**Importante:** E' possibile specificare la directory delle risorse condivise solo la prima volta che si installa un package. Selezionare l'unità con spazio disponibile sufficiente per le risorse condivise dei package futuri. Non è possibile modificare la posizione della directory delle risorse condivise a meno che non si disinstallino tutti i package.

9. Opzionale: Per specificare un valore diverso per l'ubicazione del gruppo di package, immettere M: Modifica ubicazione. Per accettare i valori predefiniti o per continuare dopo aver immesso un valore diverso, immettere N: Avanti.

Un gruppo di package è una directory che contiene risorse che i package condividono con altri package dello stesso gruppo. La prima volta che si installa un package, è necessario creare un gruppo di package. Se si seleziona più di un package da installare, verificare che i package possono essere installati nello stesso gruppo di package, verificando la documentazione degli stessi. Per i package che non possono essere installati nello stesso gruppo di package, installare il primo package in un gruppo di package. Una volta completata l'installazione, installare il secondo package in un gruppo di package differente.

- 10. Nella schermata Funzioni, specificare l'opzione di distribuzione per il server di calcolo del punteggio.
	- v Immettere 1 per selezionare l'opzione Distribuzione facilitata. Questa opzione installa un server delle applicazioni predefinito e distribuisce il server di calcolo del punteggio in esso. È necessario che sull'applicazione IBM SPSS Collaboration and Deployment Services Repository associata al server di calcolo del punteggio venga eseguito WebSphere Application Server.
	- v Immettere 2 per selezionare l'opzione Distribuzione manuale. Questa opzione installa tutte le risorse del server di calcolo del punteggio necessarie per una successiva distribuzione manuale sul proprio server delle applicazioni. Per ulteriori informazioni sulle topologie del server supportate, consultare ["Server di applicazioni" a pagina 3](#page-6-0)

Immettere N.

11. Immettere 1 per specificare le impostazioni sulla configurazione per la propria distribuzione. Le impostazioni disponibili dipendono dal tipo di distribuzione.

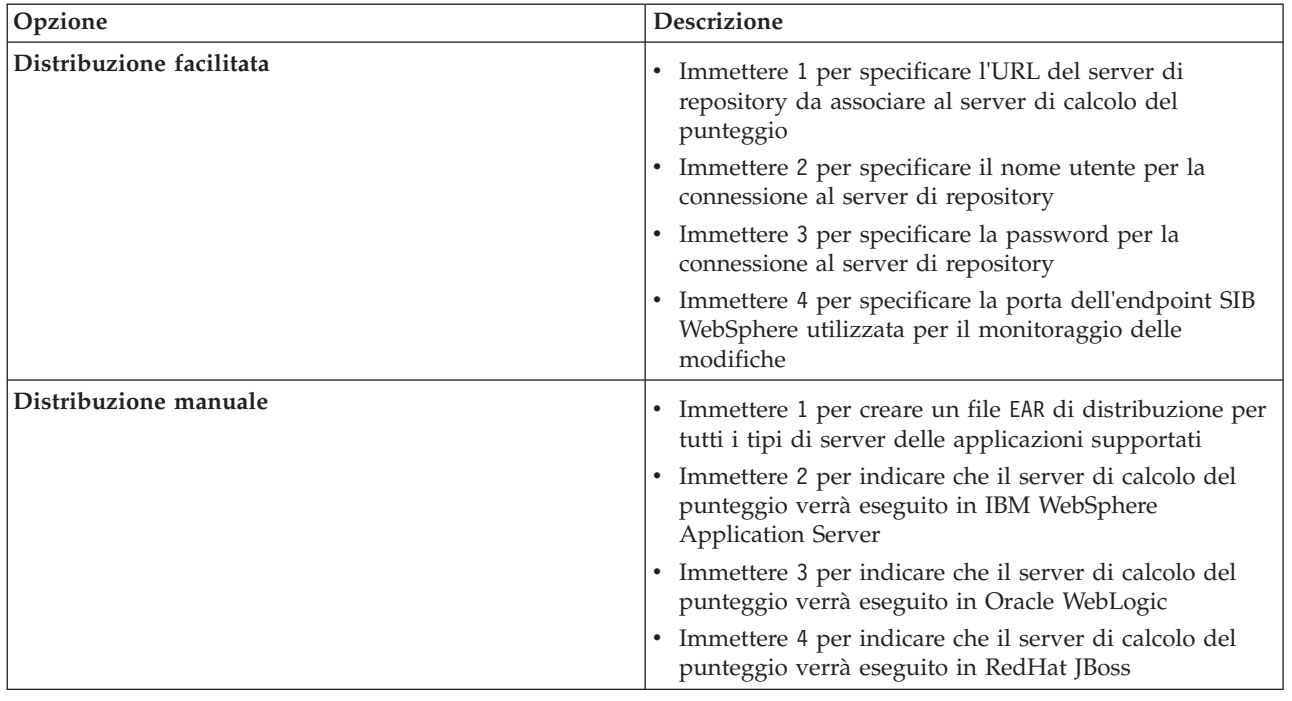

Una volta completate le impostazioni sulla configurazione, immettere N.

12. Nella pagina Riepilogo, rivedere le scelte effettuate prima di installare il package.

<span id="page-25-0"></span>Facoltativo: Per generare un file di risposte, immettere G: Generare un file di risposte di installazione. Immettere il nome del file di risposte e utilizzare .xml come estensione del file. I file di risposte sono file XML. È possibile includere una directory quando si immette il nome file di risposte per salvare il file in un'ubicazione diversa.

- 13. Immettere I: Installa.
- 14. Quando l'installazione è completa, immettere F: Fine.

#### **Risultati**

IBM SPSS Collaboration and Deployment Services Scoring Server viene installato nel percorso directory specificato.

#### **Operazioni successive**

- v Se il server di calcolo del punteggio viene installato utilizzando l'opzione Distribuzione facilitata, specificare le impostazioni per le configurazioni di calcolo del punteggio distribuite sul server di calcolo del punteggio.
- v Se il server di calcolo del punteggio viene installato utilizzando l'opzione Distribuzione manuale, distribuire il file EAR IBM SPSS Collaboration and Deployment Services Scoring Server sul server delle applicazioni.

#### **Installazione non presidiata mediante file di risposta**

È possibile utilizzare un file di risposte per eseguire l'installazione in modalità non presidiata.

#### **Prima di iniziare**

Individuare il file di risposte SilentInstallOptions fornito nel package di installazione.

#### **Procedura**

Per installare un package in modalità non presidiata:

Eseguire il comando **imcl**:

- v Windows: imcl.exe input *file\_risposta* -log *file\_log*
- v Linux e UNIX: ./imcl input *file\_risposta* -log *file\_log*

L'ubicazione predefinita di **imcl** varia a seconda del sistema operativo e del tipo di installazione (amministratore, non amministratore, o gruppo). Per ulteriori informazioni, vedere [Capitolo 5,](#page-14-0) ["Introduzione a Installation Manager", a pagina 11.](#page-14-0)

#### **Risultati**

Quando l'installazione è completa, viene restituito lo stato 0. Se l'installazione non può essere completata, viene restituito un numero diverso da zero.

È disponibile un file di log. Per ulteriori informazioni, vedere la documentazione di Installation Manager.

#### **Esempio**

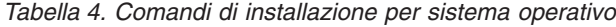

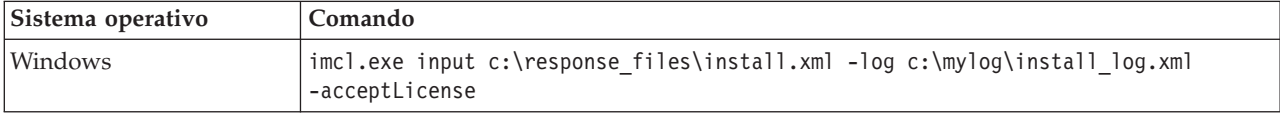

*Tabella 4. Comandi di installazione per sistema operativo (Continua)*

| Sistema operativo | Comando                                                                                |
|-------------------|----------------------------------------------------------------------------------------|
| Linux, UNIX       | ./imcl input /response files/install.xml -log /mylog/install log.xml<br>-acceptLicense |

Racchiudere i percorsi file che includono spazi tra doppi apici.

IBM SPSS Collaboration and Deployment Services Scoring Server: Guida all'installazione ed alla configurazione

## <span id="page-28-1"></span><span id="page-28-0"></span>**Capitolo 7. Distribuzione IBM SPSS Collaboration and Deployment Services Scoring Server**

L'installazione di IBM SPSS Collaboration and Deployment Services Scoring Server crea un file EAR che deve essere distribuito su un server di applicazioni.

#### **Prima di iniziare**

- v Utilizzare IBM Installation Manager per installare IBM SPSS Collaboration and Deployment Services Scoring Server.
- v Specificare le impostazioni di configurazione del calcolo del punteggio.

#### **Procedura**

- 1. Distribuire IBM SPSS Collaboration and Deployment Services Scoring Server nel proprio server delle applicazioni. Le fasi dipendono dal server delle applicazioni.
	- v "Distribuzione di IBM SPSS Collaboration and Deployment Services Scoring Server per WebSphere"
	- v ["Distribuzione di IBM SPSS Collaboration and Deployment Services Scoring Server per JBoss" a](#page-30-0) [pagina 27](#page-30-0)
	- v ["Distribuzione di IBM SPSS Collaboration and Deployment Services Scoring Server for WebLogic" a](#page-31-0) [pagina 28](#page-31-0)
- 2. Avviare IBM SPSS Collaboration and Deployment Services Scoring Server.

## **Distribuzione di IBM SPSS Collaboration and Deployment Services Scoring Server per WebSphere**

L'installazione di IBM SPSS Collaboration and Deployment Services Scoring Server crea un file EAR che deve essere distribuito su un server di applicazioni. Per WebSphere, il file EAR viene distribuito utilizzando gli script Jython.

#### **Prima di iniziare**

Utilizzare IBM Installation Manager per installare IBM SPSS Collaboration and Deployment Services Scoring Server.

#### **Informazioni su questa attività**

La distribuzione del server di calcolo del punteggio interessa l'esecuzione degli script di distribuzione Jython utilizzando lo strumento wsadmin di WebSphere. Gli script presuppongono che la directory di lavoro corrente è impostata sulla directory contenente il file di script. Quando si richiama lo script Jython, modificare la directory di lavoro corrente con la directory contenente il file script e specificare il percorso completo al processore di script.

Esistono due tipi di parametri della riga comandi per lo strumento wsadmin:

- I parametri passati a wsadmin
- I parametri passati allo script Jython

I parametri wsadmin variano a seconda che topologia di WebSphere sia gestita o meno. Per le topologie non gestite, il server WebSphere deve essere arrestato durante l'esecuzione di uno script. Se è necessario effettuare delle modifiche nella console di WebSphere manualmente, avviare il server, eseguire l'azione e chiudere il server prima di procedere. Il comando deve essere eseguito dal profilo WebSphere in cui viene installato lo scoring server. È necessario utilizzare l'opzione –connType none. Di seguito è riportato un esempio del comando:

```
<PROFILE_HOME>/bin/wsadmin.(bat/sh) –lang jython –connType none
   -f <PYTHON_SCRIPT_FILE_NAME> [script parameters]
```
Per le topologie gestite, è necessario che il WebSphere Deployment Manager ed i gestori del nodo associati siano in esecuzione, ma tutti i server devono essere arrestati. Il comando deve essere eseguito dal profilo di WebSphere su cui è in esecuzione DMGR (WebSphere Deployment Manager).

Se è stata abilitata la sicurezza amministrativa del profilo WebSphere, è necessario inoltrare a wsadmin anche i parametri dell'ID utente e password amministrativi: -user *<USER>* -password *<PASSWORD>*

Se il server su cui viene distribuito lo Scoring Server non è in cluster, è necessario che i parametri del nodo e del server vengano inoltrati allo script Jython: -node *<NODE>* -server *<SERVER>*

Se il server su cui viene distribuito lo Scoring Server è in cluster, è necessario che i parametri del cluster vengano inoltrati allo script Jython: -cluster *<CLUSTER\_NAME>*

## **Procedura**

1. Se si sta utilizzando una topologia a "celle differenti", eseguire il file *<server-home>*/toDeploy/ current/WebSphere/bin/CrtScoringJMS.py utilizzando lo strumento wsadmin di WebSphere. Per esempio:

```
<PROFILE_HOME>\bin\wsadmin.bat -lang jython -conntype NONE -f CrtScoringJMS.py
   -node DG1-DEV-CLST-2BNode01 -server server1 -busName SCORING_BUS
```
Se si sta utilizzando una topologia "stessa cella", continuare con il passo successivo.

- 2. Eseguire il file *<server-home>*/toDeploy/current/WebSphere/bin/CrtScoringResources.py utilizzando lo strumento wsadmin di WebSphere. Per esempio: <PROFILE\_HOME>\bin\wsadmin.bat -lang jython -conntype NONE -f CrtScoringResources.py -node DG1-DEV-CLST-2BNode01 -server server1
- 3. Utilizzare lo strumento wsadmin di WebSphere per distribuire il file EAR dello scoring server eseguendo il file *<server-home>*/toDeploy/current/WebSphere/bin/DeployScoring.py. Per esempio: <PROFILE\_HOME>\bin\wsadmin.bat -lang jython -conntype NONE -f DeployScoring.py -node DG1-DEV-CLST-2BNode01 -server server1
- 4. Avviare lo scoring server.
- 5. Creare le credenziali JAAS necessarie per l'accesso al server IBM SPSS Collaboration and Deployment Services Repository. Utilizzare le credenziali di amministratore di IBM SPSS Collaboration and Deployment Services Repository come credenziali JAAS.
- 6. Configurare le factory di connessione di J2C per utilizzare il nuovo alias di autenticazione.
	- a. Per la factory di connessione IBM\_SPSS\_SECURITY-JCA J2C, definire il valore per l'alias di autenticazione gestito dal componente come credenziale creata nel passo precedente.
	- b. Per la preferenza di autenticazione, specificare BASIC\_PASSWORD.
- 7. Per una topologia "stessa cella", avviare lo scoring server. Per una topologia a "celle differenti", riavviare lo scoring server.

#### **Risultati**

Le configurazioni di calcolo del punteggio specificate nel file di configurazione sono disponibili per elaborare le richieste di calcolo del punteggio sullo scoring server.

## <span id="page-30-0"></span>**Distribuzione di IBM SPSS Collaboration and Deployment Services Scoring Server per JBoss**

Per distribuire IBM SPSS Collaboration and Deployment Services Scoring Server nel server delle applicazioni JBoss, copiare diversi file installati da IBM Installation Manager nell'istanza del server delle applicazioni.

### **Prima di iniziare**

Utilizzare IBM Installation Manager per installare IBM SPSS Collaboration and Deployment Services Scoring Server.

#### **Procedura**

- 1. Aggiornare il file di configurazione del server JBoss per includere l'URL IBM SPSS Collaboration and Deployment Services Repository per la configurazione Bridge JMS.
	- a. Modificare il file <SS  $HOME>\to Deyl-lyBoss\resources\cdots sconfigserver.xml e$ ricercare la stringa **REVIEW:**.
	- b. Aggiornare il campo java.naming.provider.url con l'indirizzo IP o il nome host del server di repository per i bridge **CDS\_Bridge\_MessageBusTopicUpdate**, **CDS\_Bridge\_AuditQ** e **CDS\_Bridge\_LogQ**.
- 2. Aggiornare le credenziali nel file di configurazione del server utilizzate dal server di calcolo del punteggio per connettersi al IBM SPSS Collaboration and Deployment Services Repository.
	- a. Codificare la password del server di repository utilizzando i programmi di utilità JBoss.

```
CD <JBOSS_HOME>
java -cp
%JBOSS_HOME%\modules\system\layers\base\org\picketbox\main\picketbox-4.0.17.Final-redhat-1.jar;
%JBOSS_HOME%\modules\system\layers\base\org\jboss\logging\main\jboss-logging-3.1.2.GA-redhat-1.jar
 org.picketbox.datasource.security.SecureIdentityLoginModule <password>
```
- b. Modificare il file <SS  $HOME> \to\@P$ current\JBoss\resources\cds scoring server.xml e ricercare la stringa **REVIEW:**.
- c. Aggiornare le opzioni **userName** e **password** della sezione security-domain name="CDSScoringServer" con l'identificativo utente del server di repository e la password codificata JBoss.
- d. Salvare le modifiche nel file.
- 3. Copiare il file *<SS\_HOME>*\toDeploy\current\JBoss\resources\cds\_scoring\_server.xml nella directory *<JBOSS\_HOME>*\standalone\configuration.
- 4. Copiare il file <SS HOME>\toDeploy\current\JBoss\resources\CDS\_SS\_JVMSystem.properties nella directory *<JBOSS\_HOME>*\bin.
- 5. Copiare il file <SS HOME>\toDeploy\current\JBoss\deployables\scoringserver60.ear nella directory *<JBOSS\_HOME>*\standalone\deployments.
- 6. Modificare il file <SS  $HOME> \to D$  = 0  $\text{JBoss}\bin{\text{startScoringServer}}$ .bat e specificare l'ubicazione di *<JBOSS\_HOME>*.
- 7. Avviare lo scoring server.
	- a. Impostare *<JAVA\_HOME>*.
	- b. Eseguire il comando riportato di seguito: *<SS\_HOME>*\toDeploy\current\JBoss\bin\startScoringServer.bat

#### **Risultati**

Le configurazioni di calcolo del punteggio specificate nel file di configurazione sono disponibili per elaborare le richieste di calcolo del punteggio sul server di calcolo del punteggio.

## <span id="page-31-0"></span>**Distribuzione di IBM SPSS Collaboration and Deployment Services Scoring Server for WebLogic**

L'installazione di IBM SPSS Collaboration and Deployment Services Scoring Server crea un file EAR che deve essere distribuito su un server di applicazioni. Per Weblogic, il file EAR viene distribuito utilizzando gli script Jython.

#### **Prima di iniziare**

Utilizzare IBM Installation Manager per installare IBM SPSS Collaboration and Deployment Services Scoring Server.

#### **Procedura**

- 1. Rendere disponibile il file di configurazione del calcolo del punteggio al server di calcolo del punteggio utilizzando uno dei seguenti approcci:
	- Copiare il file scoring configuration.xml nella radice dell'archivio scoringserver60.ear.
	- v Eseguire il comando seguente:

set JAVA OPTIONS=%JAVA OPTIONS% -Dcom.spss.scoring.configuration.file=percorso per il file config calcolo punteggio

2. Eseguire i comandi riportati di seguito, dalla riga comandi o da un file batch:

set JAVA\_HOME=*<percorso per home Java>* set DOMAIN\_HOME=*<percorso per home dominio del server calcolo punteggio>* call <SS HOME>\toDeploy\current\Weblogic\bin\setScoringEnv.bat

- 3. Eseguire i comandi riportati di seguito che dipendono dalla propria configurazione WebLogic:
	- Dominio del server singolo

call <DOMAIN HOME>\startWebLogic.cmd

- Server gestito
	- set SERVER\_NAME=*<nome server calcolo del punteggio>*
	- set ADMIN\_URL=*<URL del server admin per il dominio calcolo del punteggio>*
	- call <DOMAIN\_HOME>\bin\startManagedWebLogic.cmd
- 4. Eseguire il file *<server-home>*\toDeploy\current\WebLogic\bin\CrtScoringJMS.py utilizzando il WebLogic Scripting Tool (wlst). Fornire i valori per i seguenti parametri:

#### **-adminURL**

URL del server admin per il dominio calcolo del punteggio

**-user** nome utente per il dominio del server di calcolo del punteggio

#### **-password**

password per il dominio del server di calcolo del punteggio

#### **-targetServer**

nome del server di calcolo del punteggio

#### **-cdsURL**

URL del server IBM SPSS Collaboration and Deployment Services Repository

#### **-scoringURL**

URL del server di calcolo del punteggio

#### **-wlhome**

Home WebLogic

- 5. Eseguire il file *<server-home>*\toDeploy\current\WebLogic\bin\DeployScoring.py utilizzando il WebLogic Scripting Tool (wlst). Fornire i valori per i seguenti parametri:
	- -adminURL
	- -user
	- -password
- -targetServer
- 6. Specificare le credenziali del server IBM SPSS Collaboration and Deployment Services Repository configurando un alias di sicurezza J2C per il server di calcolo del punteggio nel modulo security-jca.jar.
	- a. In WebLogic Administration Console, espandere l'applicazione server di calcolo del punteggio nella sezione Distribuzioni.
	- b. Selezionare **security-jca** > **Sicurezza** > **Mapping credenziali in uscita**.
	- c. Creare un mapping delle credenziali. Specificare i seguenti valori per le proprietà di mapping:
		- Pool di connessione in uscita = ResourceSecurityConnectionFactory
		- Utente server WebLogic = Utente WLS non autenticato
		- v Nome utente EIS = Nome utente IBM SPSS Collaboration and Deployment Services
		- v Password EIS = Password IBM SPSS Collaboration and Deployment Services per l'utente specificato
- 7. Avviare IBM SPSS Collaboration and Deployment Services Scoring Server.

#### **Risultati**

Le configurazioni di calcolo del punteggio specificate nel file di configurazione sono disponibili per elaborare le richieste di calcolo del punteggio sul server di calcolo del punteggio.

## <span id="page-34-1"></span><span id="page-34-0"></span>**Capitolo 8. Specifica delle impostazioni di configurazione del calcolo del punteggio**

Un file di configurazione specifica le configurazioni di calcolo del punteggio distribuite in IBM SPSS Collaboration and Deployment Services Scoring Server.

#### **Prima di iniziare**

Utilizzare IBM Installation Manager per installare IBM SPSS Collaboration and Deployment Services Scoring Server e tutti gli adattatori di calcolo del punteggio necessari.

#### **Informazioni su questa attività**

Le impostazioni di configurazione si definiscono nel file scoring-configuration.xml. Questo file contiene le seguenti due sezioni:

#### **serviceProperties**

Questa sezione definisce coppie nome/valore di proprietà che controllano il comportamento di runtime dello scoring server. Lo scoring server utilizza la proprietà cds.server.url.prefix per avviare chiamate a servizi Web a IBM SPSS Collaboration and Deployment Services Repository. Il valore di questa proprietà deve corrispondere al prefisso URL del server IBM SPSS Collaboration and Deployment Services Repository. In questa sezione è possibile definire altre proprietà, ma in genere non dovrebbe essere necessario.

#### **configurationSelectors**

Questa sezione determina quali configurazioni di calcolo del punteggio vengono distribuite sullo scoring server. L'elenco di selettori viene elaborato, per determinare se una determinata configurazione di calcolo del punteggio sul server IBM SPSS Collaboration and Deployment Services Repository deve essere distribuita allo scoring server. Il primo selettore che corrisponderà al nome della configurazione controllerà il modo in cui la configurazione di calcolo del punteggio verrà distribuita allo scoring server. La definizione selettore dispone di ulteriori opzioni per personalizzare il comportamento della configurazione di calcolo del punteggio sullo scoring server. Ad esempio, l'impostazione dell'opzione cacheSize sovrascriverà l'impostazione caricata dal server IBM SPSS Collaboration and Deployment Services Repository, consentendo di adattare la dimensione della cache alle risorse dello scoring server. Per impostazione predefinita, questo file è progettato per distribuire tutte le configurazioni di calcolo del punteggio con impostazioni identiche al server IBM SPSS Collaboration and Deployment Services Repository.

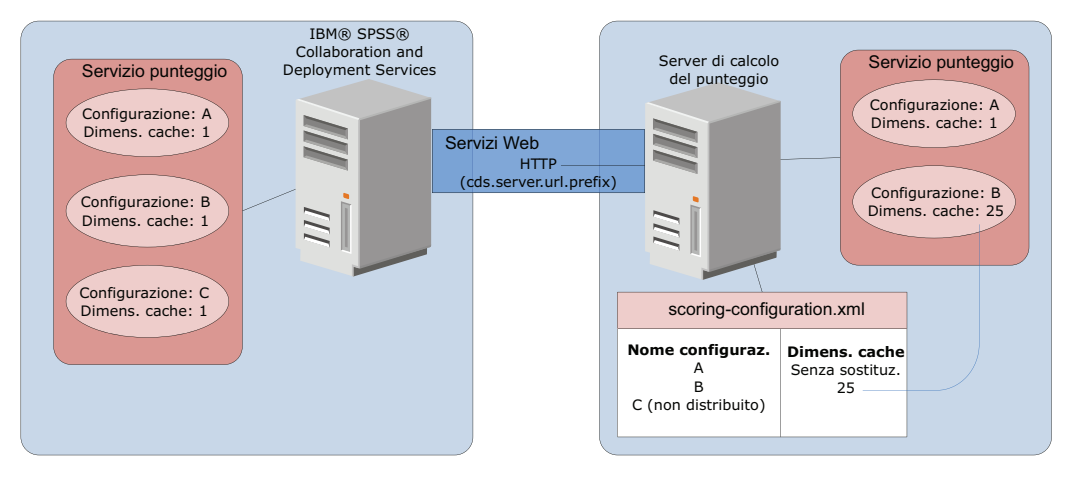

*Figura 4. Configurazione dell'ambiente server del punteggio*

Questo diagramma rappresenta come il file scoring-configuration.xml determina le impostazioni sullo scoring server. Il server IBM SPSS Collaboration and Deployment Services Repository contiene le configurazioni di calcolo del punteggio A, B e C, ciascuna con una dimensione della cache pari a 1. Il file scoring-configuration.xml sullo scoring server specifica i tre nomi delle configurazioni A, B e C, ma indica che C non è stata distribuita. L'impostazione di configurazione relativa alla dimensione della cache di B è definita come 25. Di conseguenza, lo scoring server è costituito dalle configurazioni di calcolo del punteggio A e B, con la prima avente una dimensione di cache pari a 1, definita dal server IBM SPSS Collaboration and Deployment Services Repository e la seconda con una dimensione della cache pari a 25 definita dallo scoring server.

#### **Procedura**

- 1. Aprire il file *<server-home>*/configuration/scoring-configuration.xml in un editor di testo.
- 2. Specificare il prefisso URL di IBM SPSS Collaboration and Deployment Services Repository come valore della proprietà cds.server.url.prefix.
- 3. Specificare le configurazioni di calcolo del punteggio da IBM SPSS Collaboration and Deployment Services Repository da distribuire sullo scoring server definendo gli elementi selectByName e selectByPattern.
	- v L'elemento selectByName specifica una configurazione del calcolo del punteggio in base al nome relativo.
	- v L'elemento selectByPattern specifica un modello che viene confrontato con i nomi delle configurazioni di calcolo del punteggio. Qualsiasi configurazione di calcolo del punteggio con un nome che corrisponda al modello viene distribuita allo scoring server.
- 4. Salvare le modifiche in scoring-configuration.xml e chiudere il file.

#### **Operazioni successive**

Dopo aver definito le impostazioni della configurazione di calcolo del punteggio, avviare il server di calcolo del punteggio e inoltrare le richieste di calcolo del punteggio.

## <span id="page-36-0"></span>**Capitolo 9. Disinstallazione del IBM SPSS Collaboration and Deployment Services Scoring Server**

È possibile eseguire la disinstallazione in modalità console o procedura guidata.

Sarà necessario collegarsi con un account utente avente gli stessi privilegi dell'account utilizzato per installare IBM SPSS Collaboration and Deployment Services Scoring Server.

**Importante:** Determinati file nella directory di programma di IBM SPSS Collaboration and Deployment Services Scoring Server (ad esempio, i dati del programma) non possono essere eliminati da IBM Installation Manager. È necessario eliminare manualmente la directory del programma per rimuovere completamente tutti i file IBM SPSS Collaboration and Deployment Services Scoring Server dal sistema dopo averlo disinstallato con IBM Installation Manager.

### **Disinstallazione mediante la modalità procedura guidata**

È possibile utilizzare IBM Installation Manager in modalità procedura guidata per disinstallare IBM SPSS Collaboration and Deployment Services Scoring Server.

#### **Prima di iniziare**

È necessario eseguire l'accesso con un account utente che dispone degli stessi privilegi dell'account utilizzato per installare i package che si desidera disinstallare.

#### **Procedura**

Per disinstallare IBM SPSS Collaboration and Deployment Services Scoring Server:

- 1. Chiudere i programmi installati con Installation Manager.
- 2. Avviare Installation Manager in modalità procedura guidata utilizzando IBMIM -c.

L'ubicazione predefinita di **IBMIM** varia a seconda del sistema operativo e del tipo di installazione (amministratore, non amministratore, o gruppo). Per ulteriori informazioni, vedere [Capitolo 5,](#page-14-0) ["Introduzione a Installation Manager", a pagina 11.](#page-14-0)

- 3. In Installation Manager, fare clic su **Disinstalla**.
- 4. Nella procedura guidata Disinstalla, selezionare il package IBM SPSS Collaboration and Deployment Services Scoring Server.
- 5. Fare clic su **Successiva**.
- 6. Nella pagina Riepilogo, rivedere le scelte effettuate. Fare clic su **Indietro** per modificare le selezioni. Se si è soddisfatti delle scelte, fare clic su **Disinstalla**.

Su Windows, Installation Manager verifica i processi in esecuzione. Se dei processi bloccano il processo di disinstallazione, un elenco di tali processi è visualizzato nella sezione Processi di blocco. Per poter continuare il processo di disinstallazione sarà necessario arrestare questi processi. Fare clic su **Arresta tutti i processi di blocco**. Se non è presente alcun processo da arrestare, questo elenco non verrà visualizzato. I processi in esecuzione bloccano i file a cui Installation Manager deve accedere o modificare.

7. Quando il processo di disinstallazione termina, viene aperta la pagina Completo che conferma l'esito del processo di disinstallazione.

### <span id="page-37-0"></span>**Disinstallazione mediante la modalità console**

È possibile utilizzare IBM Installation Manager in modalità console per disinstallare IBM SPSS Collaboration and Deployment Services Scoring Server.

#### **Prima di iniziare**

Sarà necessario collegarsi con un account utente avente gli stessi privilegi dell'account utilizzato per installare i package.

#### **Informazioni su questa attività**

L'opzione selezionata è indicata da una X tra parentesi: [X]. Le opzioni che non sono selezionati vengono indicate da parentesi vuote: [ ]. È possibile premere **Invio** per selezionare la voce predefinita o selezionare un comando diverso. Ad esempio, [N] indica che la selezione predefinita **N** per intendere il comando **Next**.

#### **Procedura**

Per disinstallare IBM SPSS Collaboration and Deployment Services Scoring Server:

- 1. Chiudere i programmi installati con Installation Manager.
- 2. Avviare Installation Manager in modalità console utilizzando imcl -c.

L'ubicazione predefinita di **imcl** varia a seconda del sistema operativo e del tipo di installazione (amministratore, non amministratore, o gruppo). Per ulteriori informazioni, vedere [Capitolo 5,](#page-14-0) ["Introduzione a Installation Manager", a pagina 11.](#page-14-0)

- 3. Immettere 5: Disinstalla Rimuovere package di software installati.
- 4. Per selezionare il gruppo di package di IBM SPSS Collaboration and Deployment Services Scoring Server, immettere il numero che si trova accanto al gruppo di package.
- 5. Immettere N: Avanti per continuare.
- 6. Per selezionare il package, immettere il numero che si trova accanto al package.

Facoltativo: Per selezionare la disinstallazione di tutti i package, immettere A: Seleziona tutti i package. L'opzione **A**: Deseleziona tutti i package, viene visualizzata quando sono stati selezionati tutti i package per la disinstallazione.

- 7. Nel pannello Riepilogo, controllare le scelte effettuate prima di eseguire la disinstallazione. Immettere U: Disinstalla.
- 8. Una volta completato il processo di disinstallazione, immettere F: Fine.

## <span id="page-38-0"></span>**Informazioni particolari**

Queste informazioni sono state sviluppate per prodotti e servizi offerti negli Stati Uniti.

È possibile che IBM non offra in altri paesi i prodotti, servizi o funzioni illustrati in questa documentazione. Consultare il proprio rappresentante locale IBM per informazioni sui prodotti ed i servizi attualmente disponibili nella propria zona. Qualsiasi riferimento a prodotti, programmi o servizi IBM non implica l'utilizzo dei prodotti, dei programmi e dei servizi IBM. Qualsiasi prodotto funzionalmente equivalente al prodotto, programma o servizio che non violi alcun diritto di proprietà intellettuale IBM può essere utilizzato. È tuttavia responsabilità dell'utente valutare e verificare il funzionamento di eventuali prodotti, programmi o servizi non IBM.

IBM potrebbe avere brevetti o domande di brevetti in corso relativi agli argomenti discussi nella presente pubblicazione. La fornitura del presente documento non concede alcuna licenza a tali brevetti. Chi desiderasse ricevere informazioni relative a licenze può rivolgersi per iscritto a:

IBM Director of Licensing IBM Corporation North Castle Drive Armonk, NY 10504-1785 U.S.A.

Per richieste di licenze relative ad informazioni double-byte (DBCS), contattare il Dipartimento di Proprietà Intellettuale IBM nel proprio paese o inviare richieste per iscritto a:

Intellectual Property Licensing Legal and Intellectual Property Law IBM Japan Ltd. 1623-14, Shimotsuruma, Yamato-shi Kanagawa 242-8502 Japan

Il seguente paragrafo non si applica al Regno Unito o a qualunque altro paese in cui tali dichiarazioni siano incompatibili con le normative locali: INTERNATIONAL BUSINESS MACHINES CORPORATION FORNISCE LA PRESENTE PUBBLICAZIONE "NELLO STATO IN CUI SI TROVA" SENZA GARANZIE DI ALCUN TIPO, ESPRESSE O IMPLICITE, IVI INCLUSE, A TITOLO DI ESEMPIO, GARANZIE IMPLICITE DI NON VIOLAZIONE, DI COMMERCIABILITÀ E DI IDONEITÀ PER UNO SCOPO PARTICOLARE. Alcuni stati non consentono la rinuncia ad alcune garanzie espresse o implicite in determinate transazioni; pertanto, la presente dichiarazione potrebbe non essere sempre applicabile.

Le presenti informazioni potrebbero contenere imprecisioni tecniche o errori tipografici. Si effettuano periodicamente modifiche alle informazioni qui accluse; queste modifiche saranno inserite in nuove edizioni della pubblicazione. IBM si riserva il diritto di apportare miglioramenti e/o modifiche al prodotto o al programma descritto nella presente pubblicazione in qualsiasi momento e senza alcun preavviso.

Tutti i riferimenti a siti Web non dell'IBM contenuti in questo documento sono forniti solo per consultazione. I materiali presenti in tali siti Web non fanno parte dei materiali di questo prodotto IBM e il loro utilizzo è a discrezione dell'utente.

IBM può utilizzare o distribuire le informazioni fornite in qualsiasi modo ritenga appropriato senza incorrere in alcun obbligo verso l'utente.

Coloro che detengono la licenza su questo programma e desiderano avere informazioni allo scopo di consentire (i) uno scambio di informazioni tra programmi indipendenti ed altri (compreso questo) e (ii) l'uso reciproco di tali informazioni, dovrebbero rivolgersi a:

IBM Software Group ATTN: Licensing 200 W. Madison St. Chicago, IL; 60606 U.S.A.

Tali informazioni possono essere disponibili, in base ad appropriate clausole e condizioni, includendo in alcuni casi, il pagamento di una tassa.

Il programma concesso in licenza descritto nel presente documento e tutto il materiale concesso in licenza disponibile sono forniti da IBM in base ai termini dell'IBM Customer Agreement, dell'IBM International Program License Agreement o di qualsiasi altro accordo equivalente tra le parti.

Qualsiasi dato sulle prestazioni qui contenuto è stato determinato in un ambiente controllato. Di conseguenza, i risultati ottenuti in altri ambienti operativi potrebbero variare in modo significativo. Alcune misurazioni possono essere state effettuate su sistemi a livello di sviluppo e non vi è alcuna garanzia che tali misurazioni saranno le stesse su sistemi disponibili in modo generico. Inoltre, alcune misure potrebbero essere state ricavate mediante estrapolazione. I risultati effettivi potrebbero variare. Gli utenti del presente documento dovranno verificare che i dati siano applicabili al loro specifico ambiente.

Le informazioni relative a prodotti non IBM sono ottenute dai fornitori di quei prodotti, dagli annunci pubblicati e da altre fonti disponibili al pubblico. IBM non ha eseguito test dei prodotti e non può confermarne l'accuratezza della prestazione, la compatibilità o qualsiasi altro reclamo relativo ai prodotti non IBM. Eventuali domande in merito alle funzionalità dei prodotti non IBM vanno indirizzate ai fornitori di tali prodotti.

Tutte le dichiarazioni relative all'orientamento o alle intenzioni future di IBM sono soggette a modifica o a ritiro senza preavviso e rappresentano unicamente mete ed obiettivi.

Questa pubblicazione contiene esempi di dati e prospetti utilizzati quotidianamente nelle operazioni aziendali. Per illustrarle nel modo più completo possibile, gli esempi includono i nomi di individui, società, marchi e prodotti. Tutti questi nomi sono fittizi e qualsiasi somiglianza con nomi ed indirizzi utilizzati da gruppi aziendali realmente esistenti è puramente casuale.

#### LICENZA DI COPYRIGHT:

Queste informazioni contengono esempi di programmi applicativi in lingua originale che illustrano le tecniche di programmazione su diverse piattaforme operative. È possibile copiare, modificare e distribuire questi programmi di esempio sotto qualsiasi modulo senza alcun pagamento a IBM, allo scopo di sviluppare, utilizzare, commercializzare o distribuire le API (Application Programming Interface) a seconda della piattaforma operativa per cui i programmi di esempio sono stati scritti. Questi esempi non sono stati testati approfonditamente tenendo conto di tutte le condizioni possibili. La IBM, quindi, non può garantire o sottintendere l'affidabilità, l'utilità o il funzionamento di questi programmi. I programmi di esempio sono forniti "NELLO STATO IN CUI SI TROVANO", senza alcun tipo di garanzia. IBM declina ogni responsabilità per eventuali danni derivanti dall'uso degli stessi.

Se questa documentazione viene visualizzata in formato elettronico, le immagini o le illustrazioni a colori potrebbero non essere visualizzate.

## <span id="page-40-0"></span>**Considerazioni sulla politica della privacy**

I prodotti IBM Software, incluse le soluzioni software as a service (SaaS), ("Offerte software") possono utilizzare cookie o altre tecnologie per raccogliere informazioni sull'utilizzo del prodotto, per contribuire a migliorare l'esperienza dell'utente finale, per adattare le interazioni con l'utente finale o per altri scopi. In molti casi l'Offerta software non raccoglie alcuna informazione personale. Alcune delle Offerte software possono abilitare la raccolta di informazioni che consentono l'identificazione personale. Se questa offerta software utilizza cookie per acquisire informazioni identificative personali, di seguito sono riportate informazioni specifiche sull'uso dei cookie con questa offerta.

Questa offerta Software non utilizza cookie o altre tecnologie per raccogliere informazioni personalmente identificabili.

Se le configurazioni distribuite per questa offerta software forniscono la possibilità di raccogliere informazioni identificabili personalmente dagli utenti finali mediante cookie e altre tecnologie, è necessario richiedere un parere legale relativo alle leggi in materia di tale raccolta di dati, compreso qualsiasi requisito di avviso e consenso.

Per ulteriori informazioni sull'uso a tale scopo delle diverse tecnologie, inclusi i cookie, fare riferimento alla politica della privacy IBM all'indirizzo<http://www.ibm.com/privacy> e alla dichiarazione sulla privacy online IBM all'indirizzo [http://www.ibm.com/privacy/details,](http://www.ibm.com/privacy/details) la sezione "Cookies, Web Beacons and Other Technologies" e la sezione "IBM Software Products and Software-as-a-Service Privacy Statement" all'indirizzo [http://www.ibm.com/software/info/product-privacy.](http://www.ibm.com/software/info/product-privacy)

### **Marchi**

IBM, il logo IBM e ibm.com sono marchi commerciali o marchi registrati di International Business Machines Corp., in numerose giurisdizioni di tutto il mondo. Altri nomi di prodotti e servizi possono essere marchi commerciali di IBM o di altre aziende. Un elenco aggiornato dei marchi IBM è disponibile nella sezione "Copyright and trademark information" sul Web all'indirizzo www.ibm.com/legal/ copytrade.shtml.

Adobe, il logo Adobe, PostScript e il logo PostScript sono sia marchi registrati o marchi di Adobe Systems Incorporated negli Stati Uniti e/o in altri paesi.

Intel, Intel logo, Intel Inside, Intel Inside logo, Intel Centrino, Intel Centrino logo, Celeron, Intel Xeon, Intel SpeedStep, Itanium e Pentium sono marchi o marchi registrati di Intel Corporation o relative controllate negli Stati Uniti e altri paesi.

Linux è un marchio registrato di Linus Torvalds negli Stati Uniti e/o in altri paesi.

Microsoft, Windows, Windows NT e il logo Windows sono marchi di Microsoft Corporation negli Stati Uniti e/o in altri paesi.

UNIX è un marchio registrato di The Open Group negli Stati Uniti e in altri paesi.

Java e tutti i marchi e i loghi basati su Java sono marchi o marchi registrati di Oracle e/o delle sue affiliate.

Altri nomi di prodotto e servizi potrebbero essere marchi della IBM o di altre società.

IBM SPSS Collaboration and Deployment Services Scoring Server: Guida all'installazione ed alla configurazione

## <span id="page-42-0"></span>**Indice analitico**

## **A**

aggiornamenti [disinstallazione 33](#page-36-0) [modalità console 34](#page-37-0) avvio [IBM Installation Manager 11](#page-14-0)

## **C**

[configurazioni di calcolo del](#page-34-0) [punteggio 31](#page-34-0) [connessioni bus 7](#page-10-0) [credenziali 12](#page-15-0) [Passport Advantage 14](#page-17-0)

## **D**

disinstallazione [aggiornamenti 33](#page-36-0) [IBM SPSS Collaboration and](#page-36-0) [Deployment Services Scoring](#page-36-0) [Server 33](#page-36-0)[, 34](#page-37-0) [pacchetti 33](#page-36-0) [modalità console 34](#page-37-0) [prodotti 33](#page-36-0) [utilizzo della modalità console 33](#page-36-0) [utilizzo della procedura guidata di](#page-36-0) [installazione 33](#page-36-0) [distribuzione 25](#page-28-0) [JBoss 27](#page-30-0) [WebLogic 28](#page-31-0) [WebSphere 25](#page-28-0)

## **I**

[IBM Installation Manager 3](#page-6-0)[, 11](#page-14-0) IBM Passport Advantage [impostazione delle preferenze 14](#page-17-0) [IBM SPSS Collaboration and Deployment](#page-5-0) [Services - Essentials for Python 2](#page-5-0) IBM SPSS Collaboration and Deployment Services Scoring Server [disinstallazione 33](#page-36-0)[, 34](#page-37-0) [installazione 17](#page-20-0) [requisiti di sistema 3](#page-6-0) [Installation Manager 3](#page-6-0)[, 11](#page-14-0) [installazione 3](#page-6-0) [IBM SPSS Collaboration and](#page-20-0) [Deployment Services Scoring](#page-20-0) [Server 17](#page-20-0) [utilizzo della modalità console 17](#page-20-0)[, 19](#page-22-0) [utilizzo della modalità non](#page-20-0) [presidiata 17](#page-20-0) [utilizzo della procedura guidata di](#page-20-0) [installazione 17](#page-20-0)

### **J**

JBoss [distribuzione calcolo del](#page-30-0) [punteggio 27](#page-30-0)

### **M**

[modalità console 11](#page-14-0) [disinstallazione 33](#page-36-0)[, 34](#page-37-0) [installazione 17](#page-20-0)[, 19](#page-22-0) [Passport Advantage 15](#page-18-0) [repository 13](#page-16-0) [modalità non presidiata 11](#page-14-0) [installazione 17](#page-20-0)[, 22](#page-25-0) [modalità procedura guidata 11](#page-14-0) [disinstallazione 33](#page-36-0) [installazione 17](#page-20-0)

### **P**

pacchetti [installazione in modalità console 19](#page-22-0) package [disinstallazione 33](#page-36-0) [modalità console 34](#page-37-0) preferenze [Passport Advantage 14](#page-17-0)[, 15](#page-18-0) [repository 12](#page-15-0)[, 13](#page-16-0) [prerequisiti 3](#page-6-0) [prerequisiti di installazione 3](#page-6-0) prodotto [disinstallazione 33](#page-36-0) [modalità console 34](#page-37-0)

## **R**

repository [aggiunta di ubicazioni di](#page-15-0) [repository 12](#page-15-0)[, 13](#page-16-0) [impostazione delle preferenze 12](#page-15-0) [impostazione nelle preferenze 13](#page-16-0) [modifica di ubicazioni di](#page-15-0) [repository 12](#page-15-0)[, 13](#page-16-0) [rimozione di ubicazioni di](#page-15-0) [repository 12](#page-15-0)[, 13](#page-16-0) [verifica connessione 12](#page-15-0) [repository autenticati 12](#page-15-0) [requisiti di sistema 3](#page-6-0) [ricerca di aggiornamenti 12](#page-15-0) [modalità console 13](#page-16-0)

#### **T**

[topologia a celle differenti 7](#page-10-0)

### **W**

WebLogic [distribuzione calcolo del](#page-31-0) [punteggio 28](#page-31-0) WebSphere [distribuzione calcolo del](#page-28-0) [punteggio 25](#page-28-0)

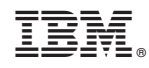

Stampato in Italia